## ソフトウェアの更新

本電話機にインストールされているソフト ウェアを、PHS回線を通じた無線通信で更新で きます。パソコン等に接続する必要はありませ  $h<sub>o</sub>$ 

## ソフトウェアを更新する

ソフトウェアの更新を実行します。

- *1* エンターキーを押して、 (機能 設定)を選択しエンターキー(選 択)を押す
- *2*「0 ソフトウェア更新」を選択し てエンターキー(選択)を押す
- *3*「1 更新開始」を選択してエン ターキー(選択)を押し、「YES」を 選択してエンターキー(選択)を 押す
- *4* エンターキー(OK)を押す
- *5* ソフトウェア更新が終了すると、 自動的に再起動する

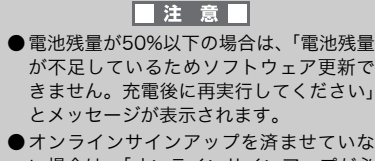

- い場合は、「オンラインサインアップが必 要です。接続しますか?」(→ P.119)と 表示されます。
- ●更新する必要がない場合は、「お使いのソ フトウェアは最新版です。このままご利用 ください。」と表示されます。

## 自動更新設定をする

自動更新設定をすると、1ヶ月に 1 度程度更新 ファイルの有無を自動確認するようになりま す。

- 1 エンターキーを押して、 (機能 設定)を選択しエンターキー(選 択)を押す
- *2*「0 ソフトウェア更新」を選択し てエンターキー(選択)を押す
- *3*「2 自動更新設定」を選択してエ ンターキー(選択)を押し、「1 自 動更新する」を選択してエンター キー(設定)を押す